# **SMS Express - QUICK-START GUIDE**

### **SEND A BULK MESSAGE – prepare your list of contacts ready for import**

Your list of numbers should be in a spreadsheet like Excel or similar.

**ORSMS** express

- **IMPORTANT**: Make sure your mobile numbers are in **Column A** *(04, 4, or 614 formats are fine).*
- **TIP:** Don't worry if Excel chops the 0 off the front of the number, as you don't need it. The platform automatically replaces **04** or **4** with **614**.
- **OPTIONAL:** Columns **B** to **G** can be used for Placeholders ("value" fields) . This allows you to include personalised information such as first and last names using the VALUE buttons when you compose your SMS (more info shortly).

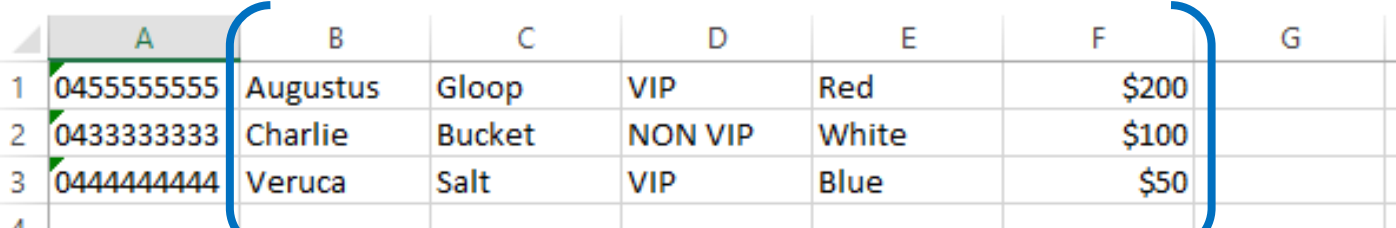

**Optional VALUE fields – more on this shortly** 

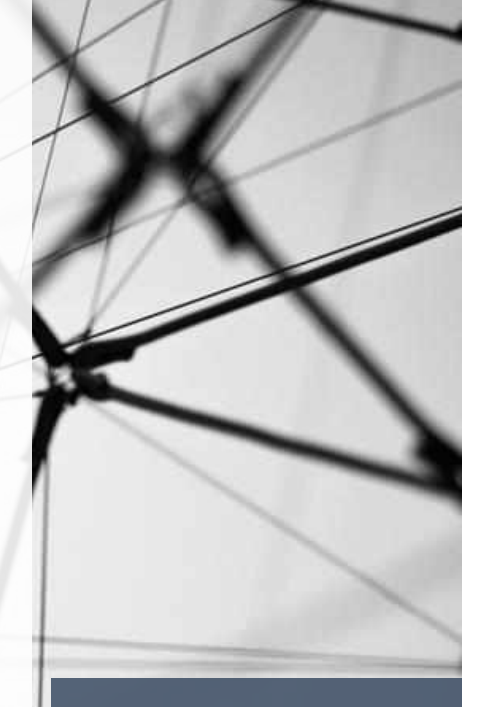

#### **SEND A BULK MESSAGE – importing your list of contacts** <sup>2</sup>

Login to your SMS Express account (your Control Panel). You need to setup a **Group and import** your prepared list of numbers into that Group.

**1**. Click **Groups**, then **Import**.

**2**. Click **CREATE GROUP** button and follow the prompts

**3**. Click **Choose a group** to select the Group you just created

**4**. Click **Choose a file** to browse for your contact list on your PC

**5.** Click **Select File extension** to indicate if your file is xls, xlsx, csv. *(This info may already be there. If so skip this bit.)*

**6**. Click **UPLOAD FILE** button

You will get a popup report when importing is done. It will show any errors like duplicate numbers.

To send, go to **Sending > Bulk Message** and follow the screen prompts to send your message.

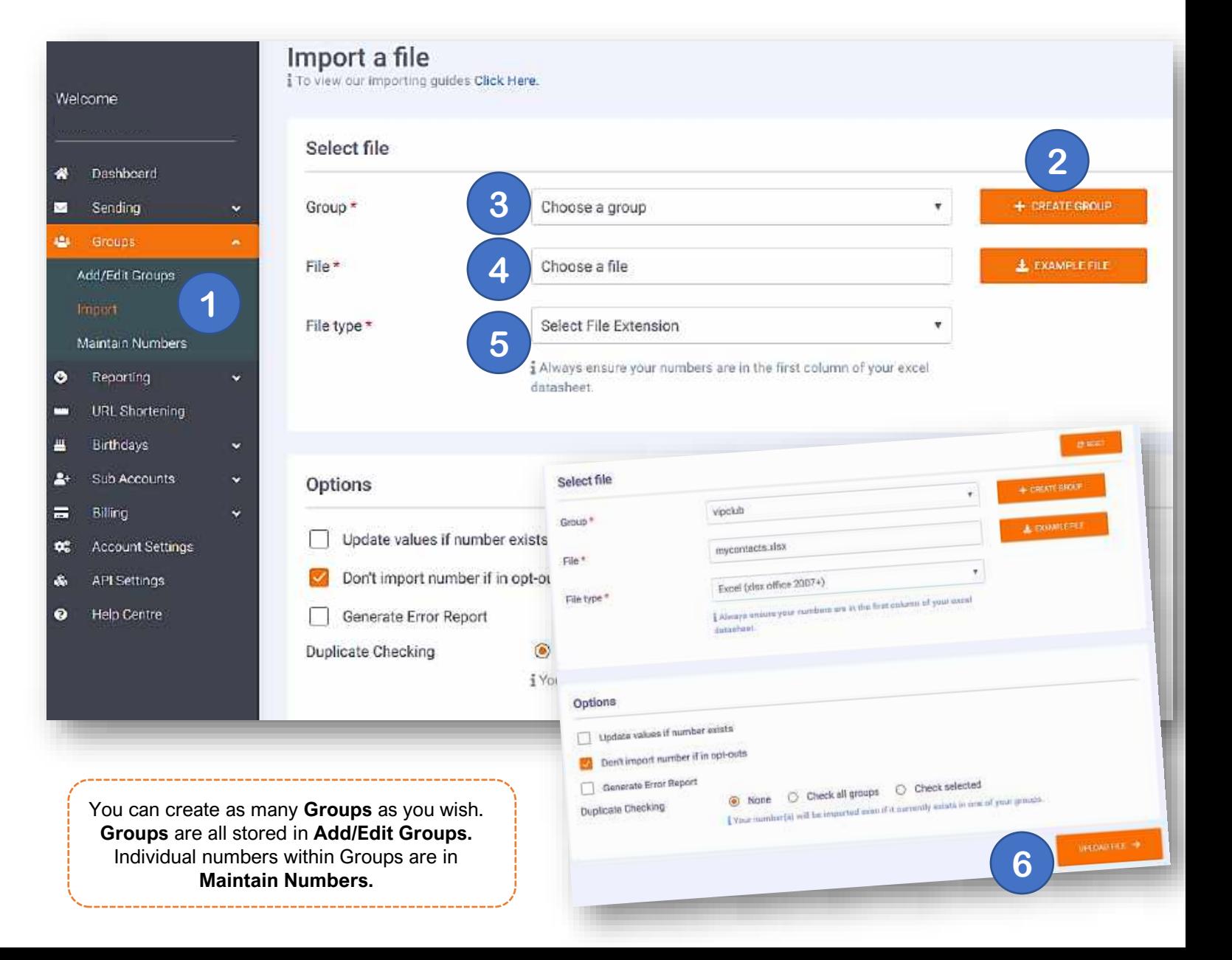

#### **SEND A BULK MESSAGE – sending your SMS** <sup>3</sup>

**1**. Go to the **Sending > Bulk Message** screen, and select the Group/s you wish to send to.

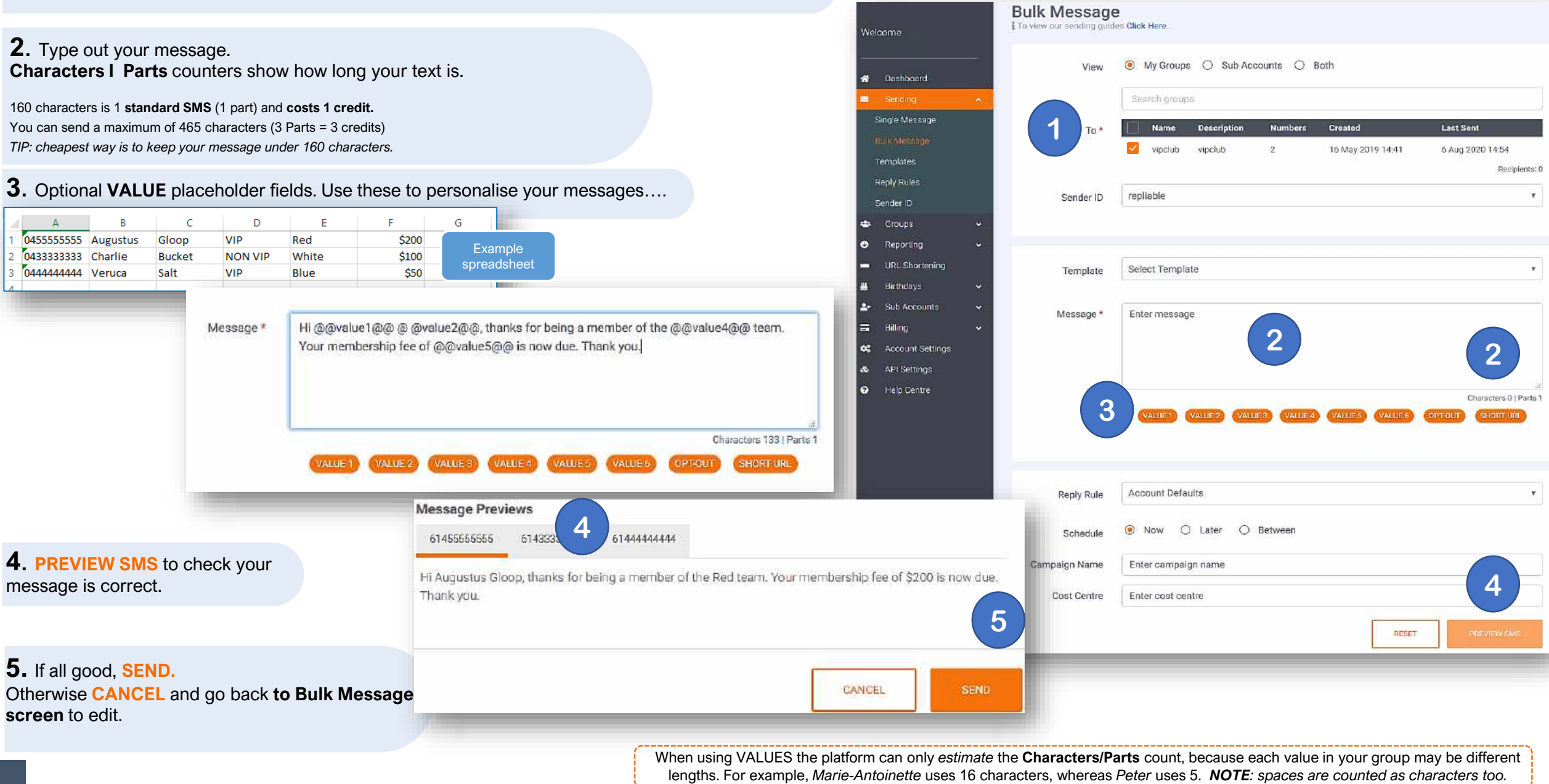

### **QUICK TIPS**

#### **1**. **REPLIABLE**. Leave this **as is** if you want **replies** .

Replies come back into the Control Panel, and you can view them in **Reporting > Replies.**

You can also have **Replies forwarded to your email address.**  Set this up in **Account Settings > Forwarding**

**2**. A **Sender ID** is similar to a caller ID and shows recipients who a message is **from**. The SMS Express platform has 5 different virtual mobile numbers which allow recipients to reply to your message (*repliable*).

Our platform allows **custom Sender IDs** (maximum 11 characters including spaces). This can be a **word** or a **number** (for example your own mobile number).

**NOTE:** If you create a **word** Sender ID you **CANNOT** get replies. If you use your own **number** as a custom Sender ID, replies will go back to your phone.

- **3**. **OptOut.** Our platform has 2 **automatic optout options:**
- **a) ADD AN OPTOUT PROMPT AT THE END OF YOUR SMS** (e.g. *2optout rply STOP)* Recipients who reply with STOP, OPTOUT, UNSUBSCRIBE are automatically placed into the Blacklist **(Reporting > OptOuts/Blacklist).**

**NOTE** this option only works in REPLIABLE mode *(see 1 above)*

**b) OPTOUT button: USE THIS OPTION IF USING A CUSTOM SENDER ID.**  Clicking this button adds a 20 character URL (link) into your message, which is customised to each recipient. They can simply TAP the link and their number will be added to your **OptOuts /Blacklist.** 

*Note: the URL does look strange on screen but it won't look like this to your recipient. It's a "dynamic link". Please don't change this link in any way..if you do it won't work.*

**4.** View the status of your sent messages here. You have several **reporting** options. The quickest is **Sent/Queued** which opens in a new window. It's a good idea to check after each broadcast for dud numbers *(which you can then delete in Maintain Numbers or manually add them to the OptOuts blacklist).*

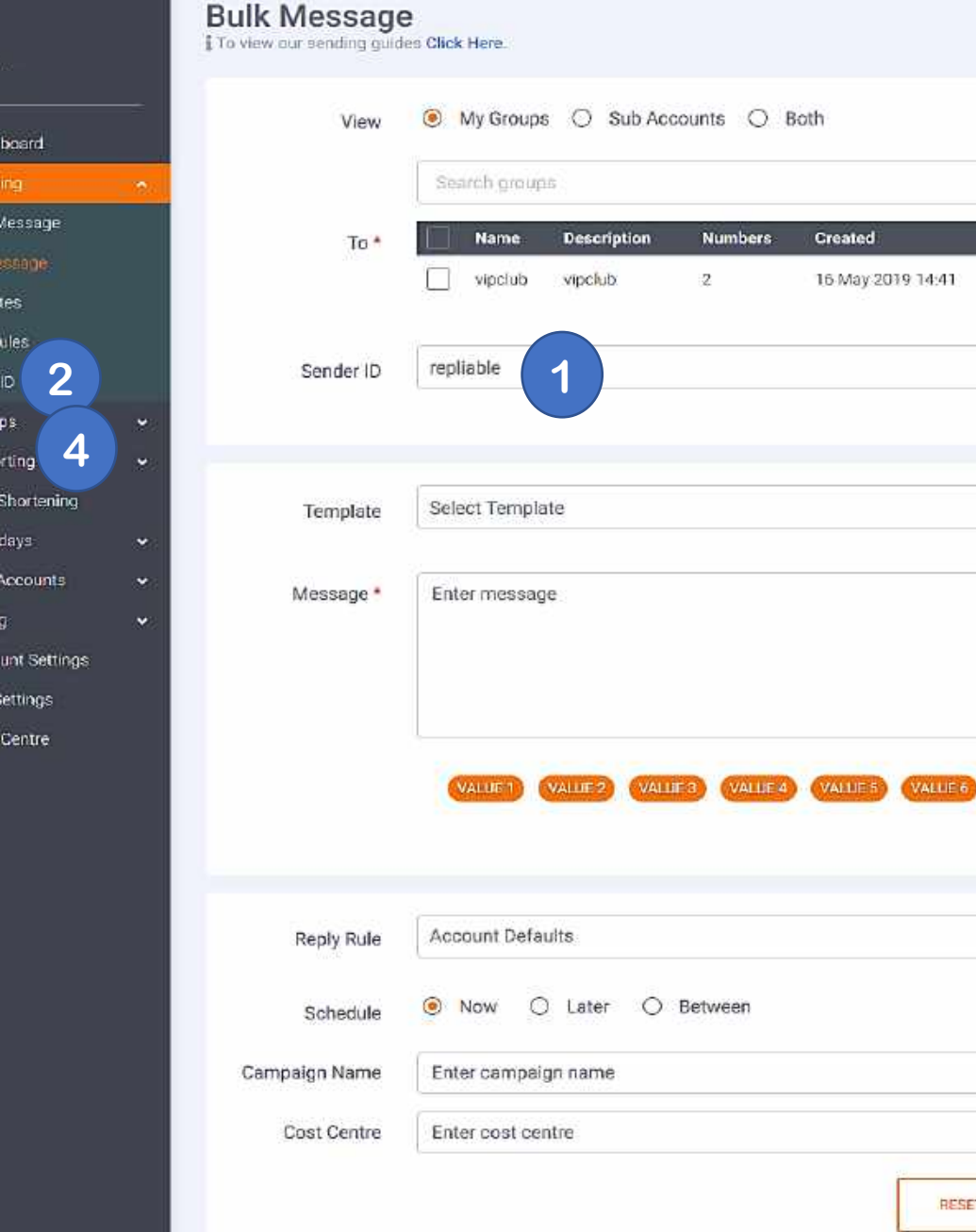

Welcome

Single

Temola

Reply F

Sender Grou 183  $\bullet$ 

Rep. **UR** 

Bir: Sul

÷ Bill

œ Acco AP)  $\infty$  $\bullet$ Help

**3**

OPT-OUT

**Last Sent** 

5 Aug 2020 14:54

Recipients: 0

٠

 $\star$ 

Characters 0 | Parts 1

SHORT UNI

PREVIEW SMS

## **ORSMS** express

## **Further info**

We also have short videos plus other info and Frequently Asked Questions on our main website Help Centre here: **<https://smsexpress.com.au/help.html>**

You will also find on screen detailed information within the Control Panel itself. Just look for the little info icons or the HELP CENTRE link down the bottom of the menu after you login to your account.

Or if you really get stuck, or need some help, advice about messaging, or have a question, we have 24-hour support right here in Australia (in Melbourne, actually).

Call **1300 668 287** or **info@smsexpress.com.au**

*After hours this goes directly to our manager's mobile – we do not fling you to a dodgy call centre!*

Thank you!